<span id="page-0-5"></span>**help —** Display help in Stata

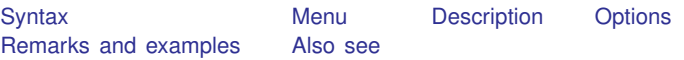

## <span id="page-0-0"></span>**Syntax**

```
<u>h</u>elp | command_or_topic_name | |, <u>non</u>ew name(viewername) <u>mark</u>er(markername) |
```
## **Menu**

<span id="page-0-2"></span> $HeIn > Stata$  Command...

# **Description**

The help command displays help information about the specified command or topic.

Stata for Mac, Stata for Unix(GUI), and Stata for Windows:

help launches a new Viewer to display help for the specified command or topic. If help is not followed by a command or a topic name, Stata launches the Viewer and displays help help\_advice, advice for using the help system and documentation.

Help may be accessed either by selecting Help > Stata Command... and filling in the desired command name or by typing help followed by a command or topic name.

Stata for Unix(console):

Typing help followed by a command name or a topic name will display help on the console.

<span id="page-0-3"></span>If help is not followed by a command or a topic name, a description of how to use the help system is displayed.

# **Options**

- nonew specifies that a new Viewer window not be opened for the help topic if a Viewer window is already open. The default is for a new Viewer window to be opened each time help is typed so that multiple help files may be viewed at once. nonew causes the help file to be displayed in the topmost open Viewer.
- name(*viewername*) specifies that help be displayed in a Viewer window named *viewername*. If the named window already exists, its contents will be replaced. If the named window does not exist, it will be created.
- <span id="page-0-4"></span>marker(*markername*) specifies that the help file be opened to the position of *markername* within the help file.

# **Remarks and examples status statistic** *status* **examples**

To obtain help for any Stata command, type help *command* or select Help > Stata Command... and fill in *command*.

help is best explained by examples.

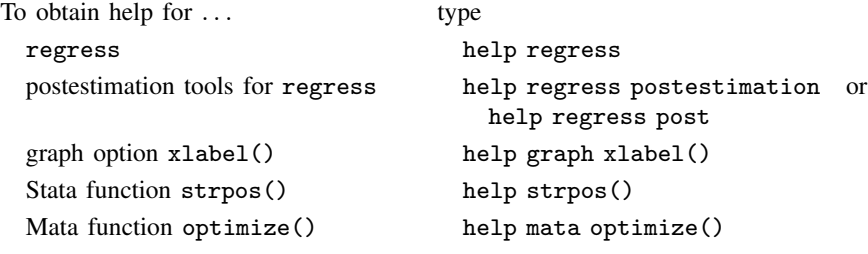

Tips:

- help displays advice for using the help system and documentation.
- help guide displays a table of contents for basic Stata concepts.
- help estimation commands displays an alphabetical listing of all Stata estimation commands.
- help functions displays help on Stata functions by category.
- help mata functions displays a subject table of contents for Mata's functions.
- help ts glossary displays the glossary for the time-series manual, and similarly for the other Stata specialty manuals.

If you type help *topic* and help for *topic* is not found, Stata will automatically perform a search for *topic*.

For instance, try typing help forecasting. A forecasting help file is not found, so Stata executes search forecasting and displays the results in the Viewer.

See [U[\] 4 Stata's help and search facilities](http://www.stata.com/manuals13/u4.pdf#u4Statashelpandsearchfacilities) for a complete description of how to use help.

#### □ Technical note

When you type help *topic*, Stata first looks along the adopath for *topic*.sthlp; see [U[\] 17.5 Where](http://www.stata.com/manuals13/u17.pdf#u17.5WheredoesStatalookforado-files?) [does Stata look for ado-files?](http://www.stata.com/manuals13/u17.pdf#u17.5WheredoesStatalookforado-files?).  $\Box$ 

#### **Video examples**

<span id="page-1-0"></span>[Quick help in Stata](http://www.youtube.com/watch?v=UpXNMeTzmuI)

### **Also see**

- [R] [net search](http://www.stata.com/manuals13/rnetsearch.pdf#rnetsearch) Search the Internet for installable packages
- [R] [search](http://www.stata.com/manuals13/rsearch.pdf#rsearch) Search Stata documentation and other resources

[GSM[\] 4 Getting help](http://www.stata.com/manuals13/gsm4.pdf#gsm4Gettinghelp)

[GSW[\] 4 Getting help](http://www.stata.com/manuals13/gsw4.pdf#gsw4Gettinghelp)

- [GSU[\] 4 Getting help](http://www.stata.com/manuals13/gsu4.pdf#gsu4Gettinghelp)
- [U[\] 4 Stata's help and search facilities](http://www.stata.com/manuals13/u4.pdf#u4Statashelpandsearchfacilities)